# TP: Analyse des correspondances multiple

## **Résumé**

*Comparaison entre des analyses des correspondances appliquées à une table de contingence, un tableau disjonctif complet et un tableau de Burt comme généralisation de l['Analyse des correspondances](http://wikistat.fr/pdf/st-m-explo-afc.pdf) à l['analyse des correspondances multiple.](http://wikistat.fr/pdf/st-m-explo-afcm.pdf) Exemple d'AFCM.*

## **1 Généralisation de l'AFC**

Illustration des différentes façons d'obtenir une généralisation de l'AFC. Comparer les résultats (valeurs propres, graphiques) obtenus par AFC simple ou multiple de différents tableaux construits à partir des deux mêmes variables fictives.

## **1.1 Création des données**

```
data afcfic;
input ident $ csp $ sport $ effectif;
cards;
quatre csp3 S 1
un csp1 R 1
deux csp2 R 1
trois csp2 S 1
cinq csp3 T 1
six csp4 T 1
;
run;
```
#### **1.2 AFC de la table de contingence**

```
proc corresp data=afcfic observed out=resul;
tables csp, sport; /*attention à la virgule~!*/
```

```
weight effectif;
run;
%gafcx;
```
## **1.3 AFC du tableau de Burt**

```
proc corresp data=afcfic observed out=resul;
tables csp sport; /*attention à la virgule~!*/
weight effectif;
run;
%gafcx;
```
## **1.4 AFC du tableau disjonctif complet**

```
proc corresp data=afcfic observed out=resul;
tables ident,csp sport; /*attention à la virgule~!*/
weight effectif;
run;
%gafcx;
```
## **2 Exemple simple d'AFCM avec SAS**

Nous nous proposons de rechercher si les regroupements de races de chiens issus d'une AFCM sont compatibles avec la fonction de ces chiens considérée comme variable supplémentaire.

## **2.1 Les données**

Les données sont extraites de Bréfort (1982). Elles contiennent le descriptif des qualités de 27 races de chien : tailles, poids, vélocité, intelligence, codées sur trois modalités (1 faible, 2 moyen, 3 fort), affection et agressivité sur deux modalités (1 faible, 2 forte), enfin la fonction sur trois modalités (1 compagnie, 2 chasse, 3 utilité). L'obtention de graphes des modalités explicites nécessite un recodage précis des modalités avec des libellés facilement identifiables.

Charger le fichier [chiens.dat.](http://wikistat.fr/data/chiens.dat)

```
data sasuser.chiens;
infile 'chiens.dat';
```

```
iki. Stat
```

```
input race $ taille $ poids $ velocite $
 intellig $ affect $ agress $ fonction $;
select(taille):
when('1')taille='T-';
when('2')taille='T+';
when('3')taille='T++';
otherwise;end;
select(poids);
when('1')poids='P-';
when('2')poids='P+';
when('3')poids='P++';
otherwise;end;
select(velocite);
when('1') velocite='V-';
when('2')velocite='V+';
when('3') velocite='V++';
otherwise;end;
select(intellig);
when('1')intellig='I-';
when('2')intellig='I+';
when('3')intellig='I++';
otherwise;end;
select(affect):
when('1') affect='Af-';
when('2')affect='Af+';
otherwise;end;
select(agress);
when('1') agress='Aq-';
when('2')agress='Aq+';
otherwise;end;
select(fonction);
when('1')fonction='Com';
when('2')fonction='Cha';
when('3')fonction='Uti';
otherwise;end;
run;
```
## **2.2 Analyse avec ODS**

Les graphiques de cette première approche ne sont pas très explicites.

```
ods html;
ods graphics on;
proc corresp data=sasuser.chiens mca out=resul;
tables taille--fonction;
run;
ods graphics off;
ods html close;
```
La même analyse en ajoutant les identificateurs des races des chiens et la variable fonction en supplémentaire.

```
ods html;
ods graphics on;
proc corresp data=sasuser.chiens out=resul;
tables race, taille--fonction;
supplementary fonction;
run;
ods graphics off;
ods html close;
```
L'édition d'un graphique plus explicite représentant chaque race de chien par une couleur dépendant de sa fonction nécessite quelques manipulations. Donner une interprétation.

```
proc sort data=resul out=result;
by _name_;
run;
proc sort data=sasuser.chiens out=chienst;
by race;
run;
data fusion;
merge result chienst (rename=(race= name)
      keep=race fonction);
by _name_;
run;
%let ident=_name_;
```
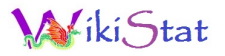

```
%let x=1;
%let y=2;
%let nc=4;
data anno;
 set fusion;
 retain xsys ysys '2';
 style='swiss';
 y= dim&y;
 x= dim&x;
 select(fonction);
 when('Cha') color='green';
 when('Com') color='blue';
 when('Uti') color='red';
 otherwise color='black';
 end;
 text=substr(&ident,1,&nc);
 size=0.6:
 label y = "Axe \; \&y"x = "Axe & x";keep x y text xsys ysys size color;
proc gplot data=anno;
 title;
 axis1 length=8cm; /* attention taille */axis2 length=8cm;
 symbol1 v=none;
 plot y*x=1 / annotate=anno frame href=0 vref=0
  haxis=axis1 vaxis=axis2 ;
run;
goptions reset=all;
quit;
```
## **3 Le même exemple avec** FactoiMineR

## **3.1 Transfert des données**

Pour éviter de recoder les données dans R, celles-ci sont exportées en l'état.

```
/* Exportation d'un fichier SAS en format .csv */proc export data=sasuser.chiens
```

```
outfile= "chiens.csv"
DBMS=CSV REPLACE;
```
#### run;

Rechercher où SAS a "rangé" le ficher chiens.csv, sans doute dans le répertoire duquel l'exécution a été lancée. Éventuellement le déplacer dans le répertoire courant de R.

```
# retour à R
chiens=read.csv("chiens.csv")
 # Vérifier que tout s'est bien passé
#Attention, la première colonne identifie la race du
#chien et donc chaque ''individu''
dimnames(chiens)[[1]]=as.character(chiens[,1])
chiens=chiens[,-1]
summary(chiens)
```
#### **3.2 AFCM avec R**

La librairie FactoMineR est particulièrement conçue pour exécuter et représenter des analyses factorielles des correspondances.

```
library(FactoMineR)
#afcm avec la fonction en supplémentaire
afcm=MCA(chiens,quali.sup=7,graph=F)
plot(afcm, choix="ind",habillage="quali")
#sans les individus
plot(afcm,habillage="quali",invisible="ind")
```
Seule "erreur" dans la représentation : fournir des parts de "variance" ou "chi2" expliquées par les axes qui n'ont pas de signification statistique à cause de la présence de valeurs propres "artificielles" non nulles issues de la construction du tableau de Burt.